# **IBM Content Manager OnDemand Newsletter**

## **2nd Quarter 2022**

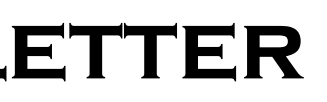

# **In This Issue**

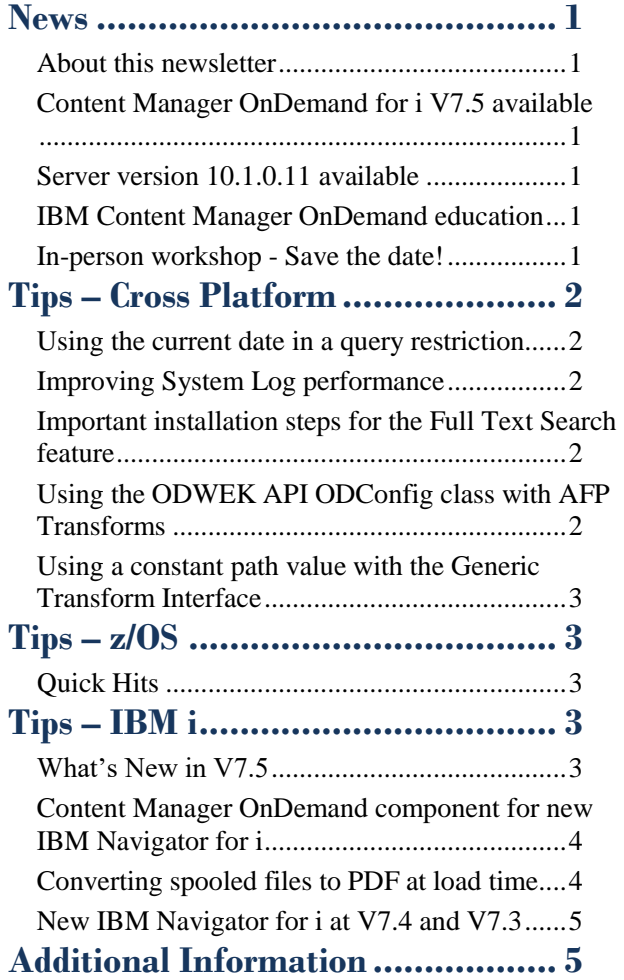

Correspondence related to this newsletter should be directed to [darrell.bryant@unicomsi.com](mailto:darrell.bryant@unicomsi.com).

- Enhancements to the Content Manager OnDemand component of IBM Navigator for i
- New parameters for the Start Archived Storage Management (STRASMOND) and Start Disk Storage Management (STRDSMOND) commands
- New parameter for the Print Report (PRTRPTOND), Print document (PRTDOCOND), Query document (QRYDOCOND), and Retrieve document (RTVDOCOND) commands
- New commands for user-friendly interfaces to the ADD and UPDATE functions of the ARSDOC API. The commands are Add Document (ADDDOCOND) and Update Document (UPDDOCOND).
- New cloud storage option for archive media

## <span id="page-0-0"></span>**News**

## <span id="page-0-1"></span>About this newsletter

This newsletter is designed to keep you better informed about IBM® Content Manager OnDemand on all platforms. The newsletter is published quarterly.

Previous editions of this newsletter can be found in [support item 628001](https://www.ibm.com/support/pages/node/628001).

This newsletter is formatted so that it is easier to read on wide screen devices. Use the full screen viewing option in Adobe Reader or Acrobat (Ctrl+L) for best results.

## <span id="page-0-2"></span>Content Manager OnDemand for i V7.5 available

Content Manager OnDemand for i version 7.5 was announced May  $3<sup>rd</sup>$  and became available on May  $10<sup>th</sup>$ . See announcement letter [219-214](https://www.ibm.com/common/ssi/cgi-bin/ssialias?infotype=AN&subtype=CA&htmlfid=897/ENUS219-214&appname=USN) (US).

Highlights of version 7.5 include:

For a list of all the enhancements, see the IBM Documentation topic [What's New in Content Manager](https://www.ibm.com/docs/en/cmofi/7.5.0?topic=documentation-whats-new)  [OnDemand for i Version 7.5.](https://www.ibm.com/docs/en/cmofi/7.5.0?topic=documentation-whats-new) For more details on selected enhancements, see the IBM i tips section of this newsletter.

To register for any of these classes, visit the enChoice [Education](https://www.enchoice.com/Learn/IBMCMODEducation) page, the IBM Education website, or contact your TechData/Exit Certified, or Learn Quest training coordinator.

## <span id="page-0-3"></span>Server version 10.1.0.11 available

All version 10.1.0.x components (Server, ODWEK, Clients, etc.) are now out of support on all platforms. This is the final fix pack.

## **Multiplatforms**

The V10.1.0.11 fix pack installation files are available from [IBM Fix Central.](http://www.ibm.com/support/fixcentral)

See the [Compatibility Matrix](https://www.ibm.com/support/pages/node/391489) for the Content Manager OnDemand clients and servers for compatible OnDemand Administrator and OnDemand end-user clients.

## **z/OS**

To upgrade your system, choose the applicable PTF from the list in [support item 347373.](https://www.ibm.com/support/pages/node/347373)

## <span id="page-0-4"></span>IBM Content Manager OnDemand education

Still working from home? Now is a great time to get educated on several of the newer features of Content Manager OnDemand V10.5. Make sure your Content Manager OnDemand team has a strong understanding of the fundamentals of the system, how to administer it, and its purpose. All IBM Content Manager OnDemand education is available for remote learning.

### **Instructor-led**

OnDemand University (ODU) instructor-led online training courses from enChoice provide all the benefits of live instruction without the hassle of travel time and costs – students can learn virtually from wherever an internet connection is available.

We are pleased to offer for the following weeks in 2022: August 22-26, 2022 October 3-7, 2022

### **Self-paced**

Self-paced online training courses from enChoice are perfect for busy professionals who require flexibility with their class schedules. Classes may be taken anytime, anywhere at the student's own pace. Courses are created and taught in English by certified, IBM-authorized Content Manager OnDemand instructors.

Two self-paced courses are available:

## **IBM Content Manager OnDemand Administration**

This is the foundational course for individuals interested in learning about the major functions of the IBM Content Manager OnDemand system. The course starts with a basic overview of the system, and then teaches students how to:

- Create and maintain Content Manager OnDemand objects such as applications, application groups, and folders
- Index, load, and retrieve various types of documents and report files in a Content Manager OnDemand system

#### **IBM Content Manager OnDemand Advanced System Administration**

This self-paced course builds on the foundational course by providing system administration concepts for the Content Manager OnDemand solution. It provides students with a thorough understanding of Content Manager OnDemand architecture and system object concepts as well as storage administration, document storage and indexing components such as the PDF indexer, the 390 indexer, and the XML indexer.

The course also covers database configurations, command utilities, server APIs and the Web Enablement Kit (ODWEK).

Custom or private remote or onsite classes are also available – simply contact [ODU@enchoice.com](mailto:ODU@enchoice.com) for more information.

## <span id="page-0-5"></span>In-person workshop - Save the date!

Welcome back in-person Content Manager OnDemand Workshops!

Your official invitation will be coming soon.

Tentative date – September 20-21

Location – Chicago, IL

## **OnDemand Newsletter – 2nd Quarter 2022**

# <span id="page-1-0"></span>**Tips – Cross Platform**

## <span id="page-1-1"></span>Using the current date in a query restriction

When using a Db2 database, the CURRENT DATE function specifies a date that is based on a reading of the time-of-day clock when the SQL statement is executed on the current server. Specifying CURRENT\_DATE is equivalent to specifying CURRENT DATE.

If this is your data, where JOBDATE has a data type of Date:

JOBNAME JOBDATE ONDUNI1 01/10/22 QP0ZSPWT 02/03/22 NC4057D0 03/25/22 QP0ZSPWT 06/30/22

When you run this SQL on March  $25<sup>th</sup>$ :

When using CURRENT DATE in a query restriction, you have to enter the query restriction using the keyboard, not by using the "Build SQL" function. If you use this query restriction:

SELECT JOBNAME, JOBDATE FROM ARCHIVE.WGSM1 WHERE JLDATE <= CURRENT\_DATE ORDER BY JOBDATE

#### You receive this result:

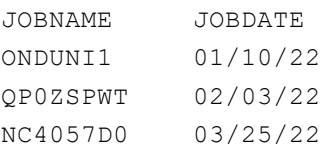

#### Or to flip that around, this SQL statement:

SELECT JOBNAME, JOBDATE FROM ARCHIVE.WGSM1 WHERE CURRENT\_DATE <= JOBDATE

#### Produces this result:

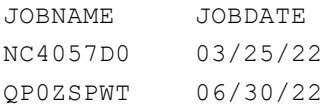

CURRENT\_DATE <= JOBDATE

In the OnDemand client, the same two rows listed above are returned.

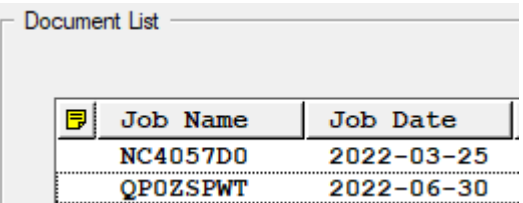

Oracle and SQL Server have similar functions.

## <span id="page-1-2"></span>Improving System Log performance

There are several ways to improve System Log performance in Content Manager OnDemand, depending on your particular logging requirements.

#### **Reduce system level logging**

All System Logging options are enabled by default in the Content Manager OnDemand System Parameters. Those logging options are Login, Logoff, Failed Login, and Application Group Messages. Consider whether you really need to log all login and logoff activity. Application Group Messages logging can be controlled by the System Parameters for the entire instance. The System Parameters can be changed by using the OnDemand Administrator client or the ARSXML batch administration program. Application Group message logging can be further controlled on an application group by application group basis. See below.

### **Reduce Application Group Messages logging**

By default, all application group message logging is turned on except for before and after database queries. You might not need all of this logging all the time. Consider reducing or eliminating logging until you need it to diagnose a problem. You may have legal or business reasons that prevent the elimination of logging, but you might still be able to reduce it. Application Group Messages logging can be changed by using the OnDemand Administrator client or the ARSXML batch administration program.

Without configuring the System Log to initially store to zFS cache, there could be thousands of OAM objects, such as 309030FAA, 309031FAA, 309032FAA, 309033FAA and so on created each day. It would therefore be possible that you might eventually run out of object names.

### **Eliminate all calls to the ARSLOG user exit program**

If the ARS\_DISABLE\_ARSLOG parameter in the ARS.CFG configuration file is not set to 1, the ARSLOG user exit program is called whenever a message is written to the System Log. If you never use the ARSLOG exit, you can eliminate all calls to that exit program by adding the following statement to the ARS.CFG configuration file for the instance, then restart the instance:

## <span id="page-1-4"></span>Using the ODWEK API ODConfig class with AFP **Transforms**

ARS\_DISABLE\_ARSLOG=1

Note that on IBM i, a change was made years ago such that all new instances are created with ARS\_DISABLE\_ARSLOG=1. If you need to use an ARSLOG user exit, change this value to 0 and restart the instance.

#### **Some messages are always logged**

Even if you turn off all logging in the System Parameters and in the application groups, the following activities are still logged:

- Adding, updating, and deleting application groups, applications, folders, and cabinets
- Adding, updating, and deleting users and groups
- Successful data load (message 87) & failed data load (message 88)
- Cache migration and expiration
- Apply document hold and release document hold

Note that this is not intended to be a comprehensive list. There will be other messages logged even with all logging turned off.

#### **Using cache**

Consider writing the System log initially to cache and then once a day migrating it to secondary storage.

The Content Manager OnDemand server works best when using cache storage for the System Log. The Content Manager OnDemand server uses the cache to append the new System Log documents being stored to the current storage object in the cache. The server performs this append until the maximum storage object size is reached. That larger storage object can then be migrated to an archive solution, such as TSM, OAM, or ASM, at a later date, if desired. Storing fewer objects that are larger in size improves performance and reduces the overhead on the system.

## **Considerations for z/OS and OAM**

Writing to a zFS on z/OS is a write directly to memory which the zFS file system will asynchronously write to disk. Also, direct writing to OAM requires a separate OAM object for each System Log update because there is no "append" function for OAM.

This tip adapted from [support item 6592249.](https://www.ibm.com/support/pages/node/6592249)

## <span id="page-1-3"></span>Important installation steps for the Full Text Search feature

The Content Manager OnDemand Full Text Search feature installer (in versions 9.5, 10.1, and 10.5) is an install wrapper of the IBM ECM Text Search installer. When installing the Content Manager OnDemand Full Text Search feature, both installers will default to a directory containing the version number.

If you already have a previous version of the Content Manager OnDemand Full Text Search feature, the new version's installation will become a new install and no data will be migrated from the previous version. Do not uninstall the previous version or begin indexing to the new version before taking the steps described in [support item 6588065.](https://www.ibm.com/support/pages/node/6588065)

You can configure your Content Manager OnDemand Web Enablement Kit (ODWEK) application to use the Generic Transform Interface to enable the use of AFP transforms.

To keep the ODConfig constructors from becoming overly cumbersome, and to provide advanced support for additional ODWEK configurations, a Java™ properties object with advanced configuration options can be passed to the ODConfig constructor as an argument. One such configuration option

## **OnDemand Newsletter – 2nd Quarter 2022**

is the Generic Transform Interface XML file used to define available transforms that can be called by your application.

To use this advanced constructor, you need to instantiate a Java properties class, set the advanced values in the properties object, then pass the properties object to the ODConfig constructor.

The following example shows how this can be done:

```
Properties od_props = new Properties();
od_props.setProperty(ODConfig.TransformXML, 
   "/opt/ibm/ondemand/V10.5/config/arsxform.xml");
ODConfig odConfig = new ODConfig(ODConstant.PDF,
                  ODConstant.APPLET,
                  null,
                  500,
                  "/applets",
                  "ENU",
                  "/arstmp",
                  "/arstrace",
                  4,
                  od_props);
odServer = new ODServer(odConfig);
```
odServer.initialize( "test.java" );

For information on creating and customizing the XML file that you specify with the ODConfig.TransformXML option ('arsxform.xml' in the above example), see [support item 325301.](https://www.ibm.com/support/pages/node/325301)

The Generic Transform Interface provides the flexibility to incorporate a wide variety of transforms and therefore is the preferred method of requesting transformed data through the ODWEK Java APIs. Requesting transformed data via the legacy method described in the support item at the link below is deprecated but still functional and therefore is included in the support item. If you are currently using this legacy method, you should consider switching to the newer, more robust and more reliable Generic Transform Interface.

This tip adapted from [support item 352401.](https://www.ibm.com/support/pages/node/352401)

## <span id="page-2-0"></span>Using a constant path value with the Generic Transform Interface

If you use the Content Manager OnDemand Web Enablement Kit (ODWEK) Java APIs Generic Transform Interface to convert data at retrieval time by using the ARSXLINE or ARSXAFP program, you can use a constant in place of the path to the transform executable found in the <CmdLineExe> node of the transform XML file. If ODWEK finds one of the constants shown below, it will determine the path and proper version to the ARSXLINE or ARSXAFP executable that performs the transform on the data.

Note that a minimum server level of 10.5.0.2 is required for this support.

#### For example,

<transform>

```
 <TransformName>OD_LINE2PDF</TransformName>
```
<TransformDescription>ARSXLINE Line Data Transform for

OnDemand</TransformDescription> <OutputMimeType>application/pdf</OutputMimeType>

<OutputExtension>pdf</OutputExtension>

• **Create Instance (CRTINSTOND)** command enhancement (provided by PTF in  $V7.3$  and  $V7.4$ )

… <CmdParms>…</CmdParms>

<CmdLineExe>**od\_arsxline\_cmd**</CmdLineExe>

 <OperationName>Line to PDF Exe</OperationName> <Passthru>

<cmdlineparm>-x P</cmdlineparm>

</Passthru>

</transform>

• **Add Report (ADDRPTOND)** command enhancement (provided by PTF in V7.3 and V7.4)

**Start Monitor (STRMONOND)** command enhancement (provided by PTF in V7.3 and V7.4)

In this example for Windows, if Content Manager OnDemand/ODWEK is installed to the default directory, ODWEK will successfully substitute 'X:\< $On$ Demand install directory>\bin\arsxline.exe' where 'od\_arsxline\_cmd' appears. ODWEK will determine the corresponding Content Manager OnDemand/ODWEK version to determine the correct version. So, if multiple Content Manager OnDemand versions are installed on a single system, ODWEK V10.5 will determine where the V10.5 ARSXLINE is installed and call it to transform data. This allows applications using different ODWEK versions to use the same transform XML file.

For more information on using the ODWEK Java APIs Generic Transform Interface, see [support item 325301.](https://www.ibm.com/support/pages/node/325301)

# <span id="page-2-1"></span>**Tips – z/OS**

## <span id="page-2-2"></span>Quick Hits

## **Do not set a general 0C4 SLIP unless directed by support**

Avoid using a general trap, such as:

SLIP SET,COMP=0C4,ACTION=SVCD,END

The system normally has many expected program interrupts, each resulting in a 0C4 completion code. Follow this link for more information on [SLIP](https://www.ibm.com/docs/en/zos/2.5.0?topic=trap-slip-set-parameters)  [SET parameters.](https://www.ibm.com/docs/en/zos/2.5.0?topic=trap-slip-set-parameters)

## **A Disaster Recovery Exercise is a great time for testing**

Planning to upgrade your production environment? The end of a disaster recovery exercise is a great time to test an upgrade of your Content Manager OnDemand system.

<span id="page-2-3"></span>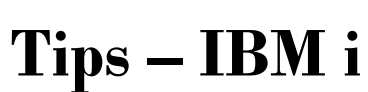

## <span id="page-2-4"></span>What's New in V7.5

Many new enhancements have been added to version 7.5 of Content Manager OnDemand for i.

• New Content Manager OnDemand component for IBM Navigator for i

See the tip below for more details.

• Support for converting SCS and AFPDS spooled files to PDF during

load time

See the tip below for more details.

• New command to list AFP resources in a spooled file (provided by PTF

in V7.3 and V7.4)

The new **Display Resource List (DSPRSCLOND)** command is provided to list the AFP resources that are used in a spooled file. See online help for the command for more details.

• New commands to add a document and update indexes for a document (provided by PTF in V7.3 and V7.4)

Two new commands are available as user-friendly interfaces to the ADD and UPDATE functions of the ARSDOC API. The commands are **Add Document (ADDDOCOND)** and **Update Document (UPDDOCOND)**. See online help for the new commands for more

details.

The Create Instance (CRTINSTOND) command is enhanced to support the configuration of SSL during the creation of an instance. See online help for the Use SSL (USESSL), SSL port number (SSLPORT), SSL key file (SSLKEYF), SSL key file password (SSLKEYPWD), SSL key file label (SSLKEYLBL), and Client use SSL (CLNTUSESSL) parameters of the command for more information.

The Add Report (ADDRPTOND) command is enhanced to support the automatic generation of the trace file name. See online help for the \*GEN value of the Trace stream file (TRCSTMF) parameter of the command for more information.

The Start Monitor (STRMONOND) command is enhanced to support ending the monitor if an error limit is reached. See online help for the Limit monitor errors (LMTERR) and Monitor error limit (LMTTYPE) parameters of the command for more information.

## **OnDemand Newsletter – 2nd Quarter 2022**

• **Change Policy Level Date (CHGPLDOND)** command enhancement

enhanced to allow the next level date to be changed based on the old date plus or minus a specific number of days. See online help for the \*DAYS value of the Processing option (OPTION) parameter and the Number of days (DAYS) parameter of the command for more information.

### • New transforms for **Content Manager OnDemand Web Enablement Kit (ODWEK)** and **Content Manager OnDemand Distribution Facility (ODF)**

Three transforms are now supported by Content Manager OnDemand Web Enablement Kit (ODWEK) and Content Manager OnDemand Distribution Facility (ODF) to enable archived data to be converted to PDF as it is sent to the viewer or printer. Support is provided for IBM i SCS to PDF, IBM i SCS-Extended to PDF, and IBM i AFP to PDF transforms. The new support requires IBM Transform Services for i licensed program product (5770-TS1).

• Maximum lines per page increased for the **400 Indexer** (provided by PTF in V7.3 and V7.4)

The maximum number of lines per page has been increased from 512 to 1024 in the 400 Indexer.

• **Archived Storage Manager (ASM)** support for NFS version 4 (provided by PTF in V7.3 and V7.4)

The Content Manager OnDemand for i Archived Storage Manager (ASM) now supports using NFS version 4.

• New cloud storage options available (provided by PTF in V7.3 and V7.4)

The Content Manager OnDemand **Archived Storage Manager (ASM)** now supports additional cloud storage options. The new support requires IBM Cloud Storage Solutions for i licensed program product (5733- ICC).

## <span id="page-3-0"></span>Content Manager OnDemand component for new IBM Navigator for i

IBM Navigator for i has been recreated in IBM i V7.5 with a new framework and user interface that replaces the previous version of IBM Navigator for i. The Content Manager OnDemand component of IBM Navigator for i has been modernized to take advantage of the new design and technology.

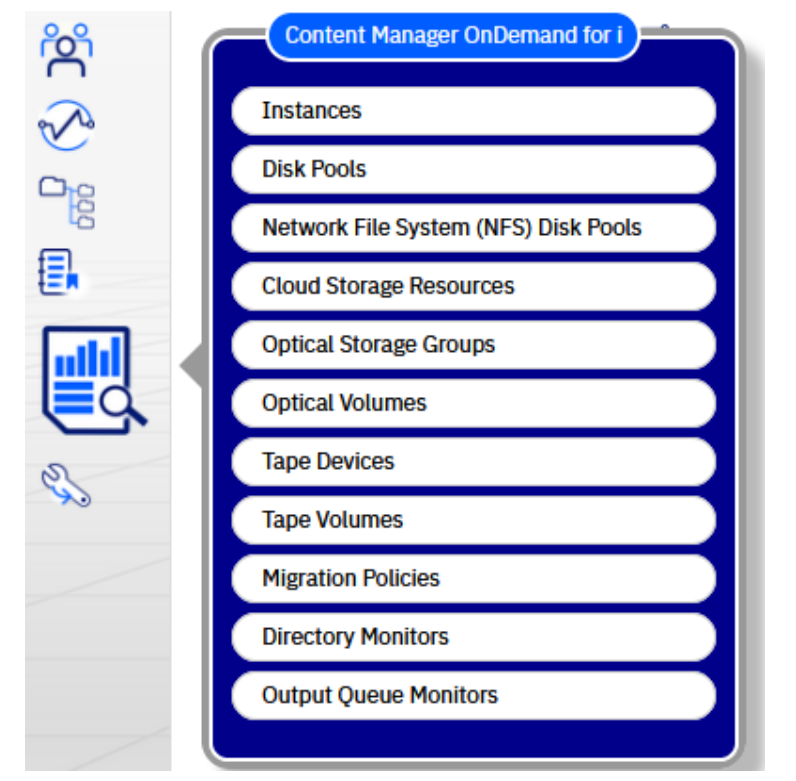

After installing Content Manager OnDemand for i V7.5, look for the new icon in IBM Navigator for i and click to get started with administration of storage management objects such as migration policies and various archive media definitions, as well as output queue and directory monitor definitions. If you don't see the new icon, see [support item 6486565](https://www.ibm.com/support/pages/node/6486565) for information on restarting the IBM Navigator for i server.

Note that some functions of the new Content Manager OnDemand component are not yet available. If you click on an item that is not yet available, you will receive a message that indicates "Requested function is planned but not yet available". Future PTF(s) will enable support for these items.

See [support item 6578747](https://www.ibm.com/support/pages/node/6578747) for details on which Content Manager OnDemand for i functions are currently available.

The following table lists the minimum Content Manager OnDemand PTF or group level and IBM Navigator for i PTF to enable this support.

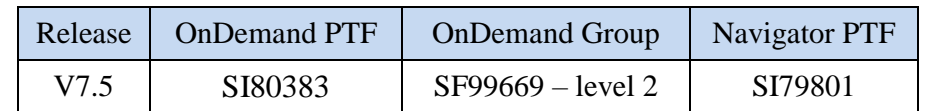

## <span id="page-3-1"></span>Converting spooled files to PDF at load time

At V7.5, the Add Report (ADDRPTOND) command now supports the ability to convert an input spooled file from SCS or AFPDS to PDF before indexing and loading into Content Manager OnDemand. Subsequent retrievals of the archived data are displayed and printed as PDF.

This support uses the PDF Indexer. It also requires the full Adobe Acrobat product on the workstation of any administrator that is using the graphical indexer to create parameters for the PDF Indexer.

The new support requires Portable Application Solutions Environment (PASE; 5770-SS1 option 33) and the IBM Transform Services for i licensed program (5770-TS1 options \*BASE and 1).

### **Sample Data**

Because this support uses the PDF Indexer, the indexer parameters are created using Adobe Acrobat (the full Acrobat product, not the Reader) and the 32-bit OnDemand Administrator client.

To create the indexer parameters, you need to convert a spooled file to PDF and download it to your workstation. Use the Copy Spooled File (CPYSPLF) command, as shown in the example below, to create a PDF file

from a spooled file.

CPYSPLF FILE(MOBILEFOCA) TOFILE(**\*TOSTMF**) JOB(021303/DBRYANT/MOBILEFST) SPLNBR(27) TOSTMF(**'/home/dbryant/pdf/MOBILEFOCA.pdf'**) WSCST(**\*PDF**)

After creating the PDF file, download it to your workstation. Create the indexer parameters as you normally would for a PDF file.

## **Testing**

After creating the definitions for your report, you should test the loading of the spooled file. If the spooled file loads successfully, verify that the number of documents created is correct and that you can view the

documents.

```
ADDRPTOND APPGRP(MOBILEFOCA) SPLF(MOBILEFOCA) 
   JOB(021303/DBRYANT/MOBILEFST) SPLNBR(27) 
   INSTANCE(QUSROND)
```
## **Production**

If your testing is successful, you can put your new definitions into production. Start an output queue monitor as you normally would. Remember that the PDF Indexer is more resource-intensive than the 400 Indexer. Spooled files that are converted to PDF will take longer to index and load. The objects created in the IFS will be larger.

## <span id="page-4-0"></span>New IBM Navigator for i at V7.4 and V7.3

The new IBM Navigator for i is already available at V7.4 and V7.3, and now the Content Manager OnDemand component is also available.

The following table lists the minimum Content Manager OnDemand PTF or group level and IBM Navigator for i PTF to enable this support.

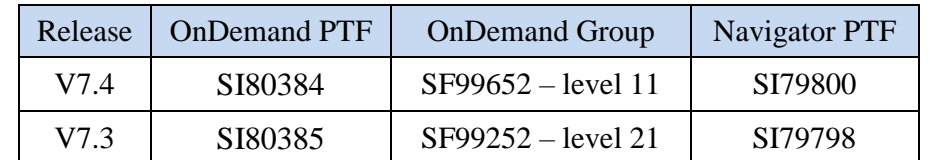

# <span id="page-4-1"></span>**OnDemand Newsletter – 2nd Quarter 2022 Additional Information**

Note that some functions of the new Content Manager OnDemand component are not yet available. If you click on an item that is not yet available, you will receive a message that indicates "Requested function is planned but not yet available". Future PTF(s) will enable support for these items.

Note that server version 10.5.0.4 is a prerequisite for the Content Manager OnDemand for i Navigator component. When you order and apply the IBM Navigator for i PTFs, the PTFs that upgrade your Content Manager OnDemand server version to 10.5.0.4 will also be ordered and applied.

See [support item 6486565](https://www.ibm.com/support/pages/node/6486565) for more information on IBM Navigator for i PTFs.

See [support item 6578747](https://www.ibm.com/support/pages/node/6578747) for details on which Content Manager OnDemand for i functions are currently available.

#### **Documentation**

Content Manager OnDemand for Multiplatforms [Documentation](https://www.ibm.com/docs/cmofm) Content Manager OnDemand for z/OS [Documentation](https://www.ibm.com/docs/cmofz) Content Manager OnDemand for i [Documentation](https://www.ibm.com/docs/cmofi) Content Navigator [Documentation](https://www.ibm.com/docs/en/content-navigator)

#### **Publication Libraries - PDF versions of the documentation**

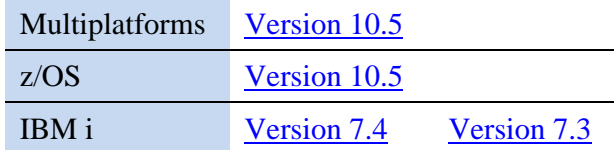

#### **Product System Requirements**

[Hardware and software requirements](https://www.ibm.com/support/pages/node/618049) for all versions of Content Manager OnDemand

#### **More Enterprise Content Management web sites**

IBM Content Manager OnDemand [Product Overview](https://www.ibm.com/products/ibm-content-manager-ondemand)

[Compatibility Matrix](https://www.ibm.com/support/pages/node/391489) for the Content Manager OnDemand clients and servers

IBM Software [Support Lifecycle](https://www.ibm.com/support/pages/lifecycle/index.html) Policies (search for Content Manager OnDemand)

### **OnDemand User Group**

The primary objective of the [OnDemand User Group](http://www.odusergroup.org/) (ODUG) is to create an environment and network encouraging the exchange and development of information regarding Content Manager OnDemand and its associated products.

#### **Copyright and trademark information**

Linux is a registered trademark of Linus Torvalds in the United States, other countries, or both.

Microsoft, Windows, and the Windows logo are trademarks of Microsoft Corporation in the United States, other countries, or both.

Java and all Java-based trademarks and logos are trademarks or registered trademarks of Oracle and/or its affiliates.

A current list of IBM trademarks is available on the web at ["Copyright and](https://www.ibm.com/legal/copytrade)  [trademark information"](https://www.ibm.com/legal/copytrade).